Dell Data Protection

# Introducción a Dell Data Protection v9.4

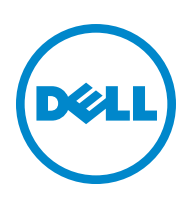

#### © 2016 Dell Inc.

Marcas comerciales y marcas comerciales registradas utilizadas en Dell Data Protection | Encryption, Dell Data Protection | Endpoint Security Suite, Dell Data Protection | Endpoint Security Suite Enterprise, Dell Data Protection | Security Tools y el conjunto de documentos de Dell Data Protection | Cloud Edition: Dell™ y el logotipo de Dell, Dell Precision™, OptiPlex™, ControlVault™, Latitude™, XPS®, y KACE™ son marcas comerciales de Dell Inc. Cylance® y el logotipo de Cylance son marcas comerciales registradas de Cylance, Inc. en los EE. UU. y en otros países. McAfee® y el logotipo de McAfee son marcas comerciales o marcas comerciales registradas de McAfee, Inc. en los EE. UU. y en otros países. Intel®, Pentium®, Intel Core Inside Duo®, Itanium® y Xeon® son marcas comerciales registradas de Intel Corporation en los EE. UU. y en otros países. Adobe®, Acrobat® y Flash® son marcas comerciales registradas de Adobe Systems Incorporated. Authen Tec® y Eikon® son marcas comerciales registradas de Authen Tec. AMD® es una marca comercial registrada de Advanced Micro Devices, Inc. Microsoft®, Windows® y Windows Server®, Internet Explorer®, MS-DOS®, Windows Vista®, MSN®, ActiveX®, Active Directory®, Access®, ActiveSync®, BitLocker®, BitLocker To Go®, Excel®, Hyper-V®, Silverlight®, Outlook®, PowerPoint®, OneDrive®, SQL Server® y Visual C++® son marcas comerciales o marcas comerciales registradas de Microsoft Corporation en los Estados Unidos y/o en otros países. VMware® es una marca comercial o una marca comercial registrada de VMware, Inc. en los Estados Unidos o en otros países. Box<sup>®</sup> es una marca comercial registrada de Box. Dropbox<sup>SM</sup> es una marca de servicio de Dropbox, Inc. Google™, Android™, Google™ Chrome™, Gmail™, YouTube® y Google™ Play son marcas comerciales o marcas comerciales registradas de Google Inc. en los Estados Unidos y en otros países. Apple®, Aperture®, App StoreSM, Apple Remote Desktop™, Apple TV®, Boot Camp™, FileVault™, iCloud®SM, iPad®, iPhone®, iPhoto®, iTunes Music Store®, Macintosh®, Safari® y Siri® son marcas de servicio, marcas comerciales o marcas comerciales registradas de Apple, Inc. en los Estados Unidos y/o en otros países. GO ID®, RSA® y SecurID® son marcas comerciales registradas de EMC Corporation. EnCase™ y Guidance Software® son marcas comerciales o marcas comerciales registradas de Guidance Software. Entrust® es una marca comercial registrada de Entrust®, Inc. en los Estados Unidos y en otros países. InstallShield® es una marca comercial registrada de Flexera Software en Estados Unidos, China, Unión Europea, Hong Kong, Japón, Taiwán y Reino Unido. Micron® y RealSSD® son marcas comerciales registradas de Micron Technology, Inc. en los Estados Unidos y en otros países. Mozilla® Firefox® es una marca comercial registrada de Mozilla Foundation en los Estados Unidos y/o en otros países. iÓS® es una marca comercial o una marca comercial registrada de Cisco Systems, Inc. en los Estados Unidos y en determinados países y se utiliza bajo licencia. Oracle® y Java® son marcas comerciales registradas de Oracle y/o sus afiliados. Otros nombres pueden ser marcas comerciales de sus respectivos propietarios. SAMSUNG™ es una marca comercial de SAMSUNG en los Estados Unidos o en otros países. Seagate® es una marca comercial registrada de Seagate Technology LLC en los Estados Unidos y/o en otros países. Travelstar® es una marca comercial registrada de HGST, Inc. en los Estados Unidos y en otros países. UNIX® es una marca comercial registrada de The Open Group. VALIDITY™ es una marca comercial de Validity Sensors, Inc. en los Estados Unidos y en otros países. VeriSign® y otras marcas relacionadas son las marcas comerciales o marcas comerciales registradas de VeriSign, Inc. o sus afiliados o filiales en los Estados Unidos y en otros países y han otorgado la licencia a Symantec Corporation. KVM on IP® es una marca comercial registrada de Video Products. Yahoo!® es una marca comercial registrada de Yahoo! Inc.

Este producto utiliza partes del programa 7-Zip. El código fuente se puede encontrar en [www.7-zip.org](http://www.7-zip.org). Con licencia GNU LGPL + restricciones de unRAR [\(www.7-zip.org/license.txt\)](http://www.7-zip.org/license.txt).

07/2016

Protegido por una o más patentes de EE. UU., incluidas las siguientes: Número 7665125; Número 7437752; y Número 7665118.

La información en este documento está sujeta a cambios sin aviso previo.

## Contenido

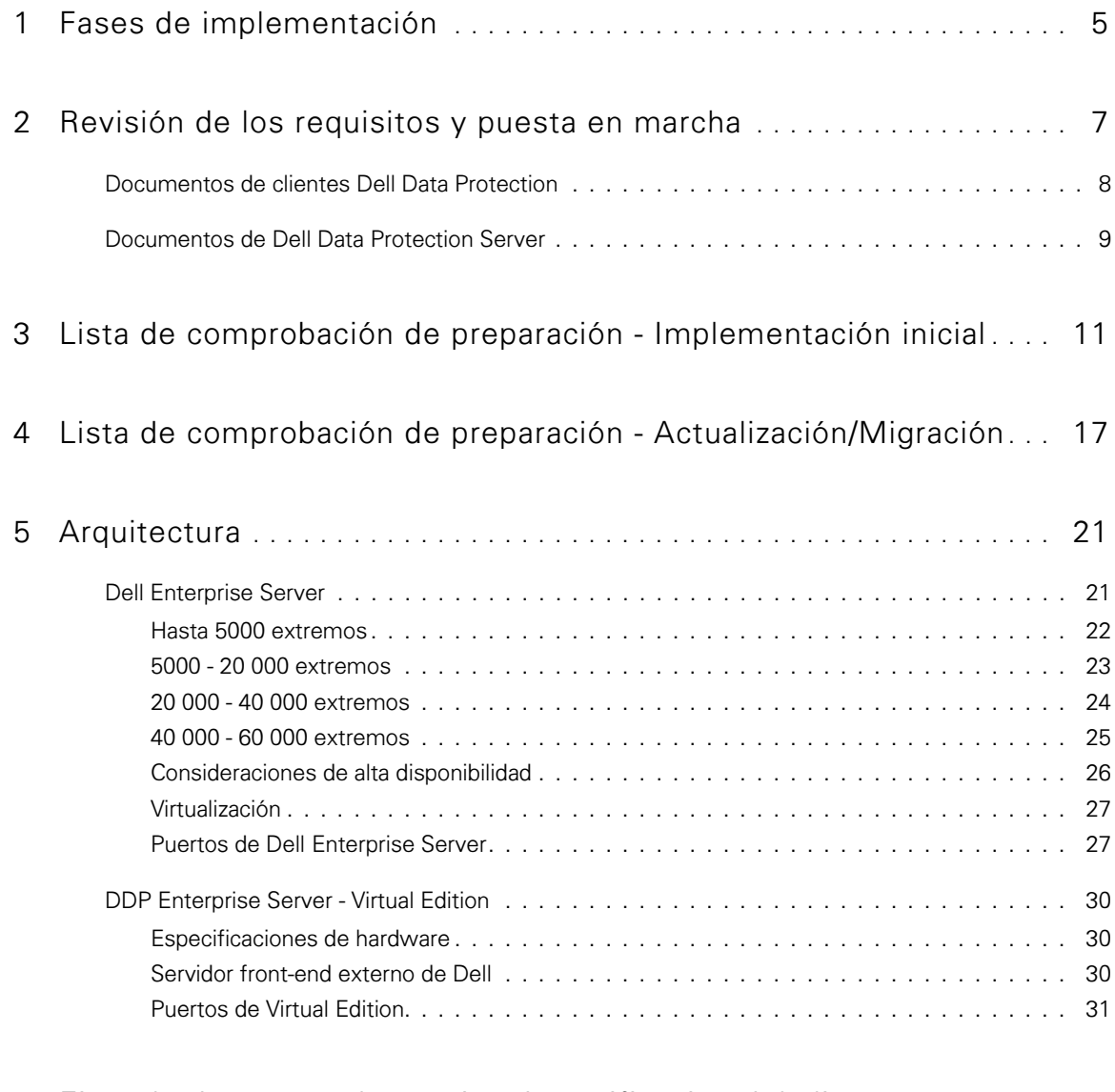

6 [Ejemplo de correo electrónico de notificación del cliente](#page-34-0) **. . . . . . . . .** 35

## <span id="page-4-0"></span>Fases de implementación

El proceso de implementación básico incluye estas fases:

- Realizar [Revisión de los requisitos y puesta en marcha](#page-6-1)
- Completar [Lista de comprobación de preparación Implementación inicial](#page-10-1) o [Lista de comprobación de preparación](#page-16-1)  [Actualización/Migración](#page-16-1)
- Instalar o actualizar/migrar *uno* de los siguientes:
	- Dell Enterprise Server
		- Administración centralizada de dispositivos
		- Se ejecuta en un servidor de Microsoft Windows
	- DDP Enterprise Server VE
		- Administración centralizada de hasta 3.500 dispositivos
		- Se ejecuta en un entorno virtualizado

Para obtener más información acerca de Dell Data Protection Servers, consulte la *Enterprise Server Installation and Migration* Guide (Guía de instalación y migración de Enterprise Server) o la Virtual Edition Quick Start and Installation Guide (Guía de instalación y la Guía de inicio rápido de Virtual Edition). Para obtener estos documentos, consulte [Documentos de Dell Data](#page-8-1)  [Protection Server](#page-8-1).

Para obtener instrucciones acerca de los requisitos de clientes y la instalación de software, seleccione los documentos correspondientes según su implementación:

- Enterprise Edition Basic Installation Guide (Guía de instalación básica de Enterprise Edition) o Enterprise Edition Advanced Installation Guide (Guía de instalación avanzada de Enterprise Edition)
- Endpoint Security Suite Basic Installation Guide (Guía de instalación básica de Endpoint Security Suite) o Endpoint Security Suite Advanced Installation Guide (Guía de instalación avanzada de Endpoint Security Suite)
- Endpoint Security Suite Enterprise Basic Installation Guide (Guía de instalación básica de Endpoint Security Suite Enterprise) o *Endpoint Security Suite Enterprise Advanced Installation Guide* (Guía de instalación avanzada de Endpoint Security Suite Enterprise)
- Personal Edition Installation Guide (Guía de instalación de Personal Edition)
- Security Tools Installation Guide (Guía de instalación de Security Tools)
- Enterprise Edition for Mac Administrator Guide (Guía del administrador de Enterprise Edition para Mac)
- Mobile Edition Administrator Guide (Guía del administrador de Mobile Edition)

Para obtener estos documentos, consulte [Documentos de clientes Dell Data Protection](#page-7-1).

- Configurar la política inicial
	- **Dell Enterprise Server** consulte la *Enterprise Server Installation and Migration Guide* (Guía de migración e instalación de Enterprise Server), Tareas administrativas
	- DDP Enterprise Server VE consulte la Virtual Edition Quick Start and Installation Guide (Guía de instalación e inicio rápido de Virtual Edition), Tareas administrativas de Remote Management Console
- Ejecutar plan de prueba
- Empaquetado de cliente
- Participar en la transferencia de conocimientos básicos del Dell Data Protection Administrator
- Implementar las mejores prácticas
- Coordinar la Asistencia de implementación o Piloto con Dell Client Services

**1**

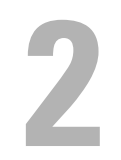

## <span id="page-6-1"></span><span id="page-6-0"></span>Revisión de los requisitos y puesta en marcha

Antes de la instalación, es importante que entienda su entorno y los objetivos técnicos y empresariales de su proyecto para implementar correctamente Dell Data Protection de modo que cumpla con dichos objetivos. Asegúrese de que tiene un entendimiento completo de los requisitos generales de seguridad de datos de su organización.

Las siguientes son preguntas comunes clave para ayudar al equipo de Dell Client Services a entender su entorno y requisitos:

- 1 ¿Cuál es el tipo de negocio de su organización (asistencia médica, etc.)?
- 2 ¿Qué requisitos de conformidad reglamentaria tiene (HIPAA/HITECH, PCI, etc.)?
- 3 ¿Cuál es el tamaño de su organización (número de usuarios, número de ubicaciones físicas, etc.)?
- 4 ¿Cuál es el número seleccionado de extremos para la implementación? ¿Tienen planes de ampliar por encima de este número en el futuro?
- 5 ¿Los usuarios finales tienen privilegios de admin local?
- 6 ¿Qué datos y dispositivos necesita para administrar y cifrar (discos fijos locales, USB, etc.?
- 7 ¿Qué productos tiene pensado implementar?
	- **Enterprise Edition** 
		- Encryption (autorización DE): Windows Encryption, Server Encryption, External Media Shield (EMS), SED Management, Advanced Authentication, BitLocker Manager (BLM) y Mac Encryption.
		- External Media Edition (autorización EME)
		- Cloud Edition (autorización CE)
	- **Endpoint Security Suite** 
		- Threat Protection (autorización TP)
		- Encryption (autorización DE): Windows Encryption, Server Encryption, External Media Shield (EMS), SED Management, Advanced Authentication, BitLocker Manager (BLM) y Mac Encryption.
		- External Media Edition (autorización EME)
	- **Endpoint Security Suite Enterprise** 
		- Advanced Threat Protection (autorización ATP)
		- Encryption (autorización DE): Windows Encryption, Server Encryption, External Media Shield (EMS), SED Management, Advanced Authentication, BitLocker Manager (BLM) y Mac Encryption.
		- External Media Edition (autorización EME)
	- Mobile Edition (autorización ME) para Android, iOS y Windows Phone
- 8 ¿Qué tipo de conectividad de usuario admite su organización? Los tipos pueden incluir lo siguiente:
	- Solo conectividad de LAN local
	- Usuarios inalámbricos de Enterprise y/o basados en VPN
	- Usuarios desconectados/remotos (usuarios no conectados a la red directamente o mediante VPN durante periodos extendidos de tiempo)
	- Estaciones de trabajo sin dominio
- 9 ¿Qué datos necesita proteger en el extremo? ¿Qué tipo de datos tienen los usuarios típicos en el extremo?
- 10 ¿Qué aplicaciones de usuario pueden contener información sensible? ¿Cuáles son los tipos de archivo de la aplicación?
- 11 ¿Cuántos dominios tiene en su entorno? ¿Cuántos hay en el ámbito para el cifrado?
- 12 ¿Cuáles son los sistemas operativos y las versiones del OS seleccionados para el cifrado?
- 13 ¿Tiene particiones de inicio alternativa configuradas en sus extremos?
	- a Partición de recuperación del fabricante
	- b Estaciones de trabajo de inicio doble

### <span id="page-7-1"></span><span id="page-7-0"></span>Documentos de clientes Dell Data Protection

Para obtener los requisitos de instalación, las SED y versiones de SO compatibles y las instrucciones de usuario para los productos Dell Data Protection que desea implementar, consulte los documentos correspondientes que se muestran a continuación.

Enterprise Edition (clientes Windows): consulte los siguientes documentos en esta dirección:

[www.dell.com/support/home/us/en/04/product-support/product/dell-data-protection-encryption/manuals](http://www.dell.com/support/home/us/en/04/product-support/product/dell-data-protection-encryption/manuals)

- · Enterprise Edition Basic Installation Guide (Guía de instalación básica de Enterprise Edition): una quía de instalación básica para Enterprise Edition.
- Enterprise Edition Advanced Installation Guide (Guía de instalación avanzada de Enterprise Edition): una guía de instalación para Enterprise Edition, con parámetros y conmutadores avanzados para instalaciones personalizadas.
- DDP Console User Guide (Guía del usuario de DDP Console): instrucciones para usuarios finales de Dell Data Protection | Advanced Authentication.
- Cloud Edition User Guide (Guía del usuario de Cloud Edition): instrucciones de instalación, activación y operación para usuarios finales de Dell Data Protection | Cloud Edition.

Enterprise Edition (clientes Mac): consulte la *Enterprise Edition for Mac Administrator Guide* (Guía del administrador Enterprise Edition para Mac) en [www.dell.com/support/home/us/en/04/product-support/product/dell-data-protection-encryption/manuals](http://www.dell.com/support/home/us/en/04/product-support/product/dell-data-protection-encryption/manuals). La Administrator Guide (Guía del administrador) incluye instrucciones de implementación e instalación.

Endpoint Security Suite (clientes Windows): consulte los siguientes documentos en esta dirección: [www.dell.com/support/home/us/en/04/product-support/product/dell-dp-endpt-security-suite/manuals](http://www.dell.com/support/home/us/en/04/product-support/product/dell-dp-endpt-security-suite/manuals).

- · *Endpoint Security Suite Basic Installation Guide* (Guía de instalación básica de Endpoint Security Suite): una quía de instalación para Endpoint Security Suite.
- Endpoint Security Suite Advanced Installation Guide (Guía de instalación avanzada de Endpoint Security Suite): una guía de instalación para Endpoint Security Suite, con parámetros y conmutadores avanzados para instalaciones personalizadas.
- DDP Console User Guide (Guía del usuario de DDP Console): instrucciones para usuarios finales de Dell Data Protection I Endpoint Security Suite.

Endpoint Security Suite Enterprise (clientes Windows): consulte los siguientes documentos en esta dirección: [www.dell.com/support/home/us/en/19/product-support/product/dell-dp-endpt-security-suite-enterprise/manuals.](http://www.dell.com/support/home/us/en/19/product-support/product/dell-dp-endpt-security-suite-enterprise/manuals)

- Endpoint Security Suite Enterprise Basic Installation Guide (Guía de instalación básica de Endpoint Security Suite Enterprise): una guía de instalación para Endpoint Security Suite Enterprise.
- Endpoint Security Suite Enterprise Advanced Installation Guide (Guía de instalación avanzada de Endpoint Security Suite Enterprise): una guía de instalación para Endpoint Security Suite Enterprise, con parámetros y conmutadores avanzados para instalaciones personalizadas.
- DDP Console User Guide (Guía del usuario de DDP Console): instruciones para usuarios finales de Dell Data Protection | Endpoint Security Suite Enterprise.

### Mobile Edition para Android, iOS, y Windows Phone

Consulte la Mobile Edition Administrator Guide (Guía del administrador de Mobile Edition) en [www.dell.com/support/home/us/en/04/product-support/product/dell-data-protection-encryption/manuals](http://www.dell.com/support/home/us/en/04/product-support/product/dell-data-protection-encryption/manuals). La Administrator Guide (Guía del administrador) explica cómo implementar Dell Data Protection I Mobile Edition.

### <span id="page-8-1"></span><span id="page-8-0"></span>Documentos de Dell Data Protection Server

Para obtener los requisitos de instalación, las versiones de SO compatibles y las configuraciones del Dell Data Protection Server que desea implementar, consulte el documento correspondiente a continuación.

### Dell Enterprise Server

• Consulte la *Enterprise Server Installation and Migration Guide* (Guía de instalación y migración de Enterprise Server) en [www.dell.com/support/home/us/en/04/product-support/product/dell-data-protection-encryption/manuals](http://www.dell.com/support/home/us/en/04/product-support/product/dell-data-protection-encryption/manuals)

O bien

[www.dell.com/support/home/us/en/04/product-support/product/dell-dp-endpt-security-suite/manuals.](http://www.dell.com/support/home/us/en/04/product-support/product/dell-dp-endpt-security-suite/manuals)

O bien

www.dell.com/support/home/us/en/19/product-support/product/dell-dp-endpt-security-suite-enterprise/manuals.

### DDP Enterprise Server - Virtual Edition

Seleccione la Virtual Edition Quick Start Guide and Installation Guide (Guía de instalación y Guía de inicio rápido de Virtual Edition) en [www.dell.com/support/home/us/en/04/product-support/product/dell-data-protection-encryption/manuals](http://www.dell.com/support/home/us/en/04/product-support/product/dell-data-protection-encryption/manuals)

O bien

[www.dell.com/support/home/us/en/04/product-support/product/dell-dp-endpt-security-suite/manuals.](http://www.dell.com/support/home/us/en/04/product-support/product/dell-dp-endpt-security-suite/manuals)

O bien

[www.dell.com/support/home/us/en/19/product-support/product/dell-dp-endpt-security-suite-enterprise/manuals.](http://www.dell.com/support/home/us/en/19/product-support/product/dell-dp-endpt-security-suite-enterprise/manuals)

## <span id="page-10-1"></span><span id="page-10-0"></span>Lista de comprobación de preparación - Implementación inicial

Dependiendo del Dell Data Protection Server que esté implementando, utilice la lista de verificación adecuada para asegurarse de cumplir todos los requisitos previos antes de comenzar la instalación de Dell Data Protection | Encryption, Dell Data Protection | Endpoint Security Suite o Dell Data Protection | Endpoint Security Suite Enterprise.

- [Lista de comprobación de Dell Enterprise Server](#page-10-2)
- [Lista de comprobación de DDP Enterprise Server VE](#page-13-0)

### <span id="page-10-2"></span>Lista de comprobación de Dell Enterprise Server

### ¿Se ha completado la limpieza del entorno de Prueba de concepto (si se aplica)?

- $\Box$  Se ha realizado una copia de seguridad y se ha desinstalado la aplicación y la base de datos de la Prueba de concepto (si utiliza el mismo servidor) antes de la interacción de instalación con Dell
- □ Cualquier extremo de producción utilizado durante la Prueba de concepto se ha descodificado o se han descargado paquetes de clave.
- □ La aplicación Prueba de concepto se ha eliminado del entorno.
- NOTA: Todas las implementaciones nuevas deben comenzar con una base de datos nueva y la instalación del software Encryption, Endpoint Security Suite o Endpoint Security Suite Enterprise. Dell Client Services no realizará una implementación nueva mediante un entorno POC. Cualquier extremo cifrado durante una Prueba de concepto tendrá que cifrarse o reconstruirse antes de la interacción de instalación con Dell.

### ¿Los servidores cumplen con las especificaciones de hardware necesarias?

Consulte la arquitectura para [Dell Enterprise Server.](#page-20-2)

### ¿Los servidores cumplen con las especificaciones de software necesarias?

- Windows Server 2008 SP2 de 64 bits (Standard o Enterprise). 2008 R2 SP0-SP1 de 64 bits (Standard o Enterprise); Se ha instalado 2012 R2 (Standard).
- $\Box$  Se ha instalado Windows Installer 4.0 o posterior.
- □ Se ha instalado .NET Framework 4.5.
- □ Se ha instalado Microsoft SQL Native Client 2012, si utiliza Microsoft SQL Server 2012. Si está disponible, se utilizará SQL Native Client 2014.

### NOTA: SQL Express no es compatible con Dell Enterprise Server.

- $\Box$  Se ha deshabilitado o configurado Windows Firewall para permitir puertos (de entrada) 80, 1099, 1433, 8000, 8050, 8081, 8084, 8443, 8445, 8888, 9000, 9011, 61613, 61616.
- Hay conectividad disponible entre Dell Enterprise Server y Active Directory (AD) en los puertos 88, 135, 389, 636, 3268, 3269, 49125+ (RPC) (entrada a AD).
- $\Box$  UAC está deshabilitado (consulte el Panel de control de Windows > Cuentas de usuario).
	- Windows Server 2008 SP2 de 64 bits/Windows Server 2008 R2 SP0-SP1 de 64 bits
	- Windows Server 2012 R2 el instalador deshabilita UAC.

### ¿Se han creado correctamente las cuentas de mantenimiento?

- $\Box$ Cuenta de mantenimiento con acceso de solo lectura a AD (LDAP) - es suficiente con la cuenta de usuario de dominio/usuario básico.
- $\Box$ La cuenta de mantenimiento debe tener derechos de administrador local en los servidores de aplicaciones Dell Enterprise Server.
- Para utilizar la autenticación de Windows para la base de datos, se deberá establecer una cuenta de servicios de dominio con  $\Box$ derechos de administrador del sistema. La cuenta de usuario debe tener el formato DOMAIN\\Username y el esquema predeterminado de permisos de SQL Server: dbo y pertenencia al rol de base de datos: dbo\_owner, public.
- Para utilizar la autenticación SQL, la cuenta SQL utilizada debe tener derechos de administrador del sistema en el SQL Server  $\Box$ La cuenta de usuario debe tener el esquema predeterminado de permisos de SQL Server: dbo y pertenencia al rol de base de datos: dbo\_owner, public.

### ¿Se ha descargado el software?

Descárguelo desde el sitio web de Dell Support.

Las descargas de software de cliente de Dell Data Protection y Dell Enterprise Server se localizan en la carpeta Controladores  $\Box$ y descargas en [www.dell.com/support/home/us/en/04/product-support/product/dell-data-protection-encryption/research](http://www.dell.com/support/home/us/en/04/product-support/product/dell-data-protection-encryption/research) O bien

[www.dell.com/support/home/us/en/04/product-support/product/dell-dp-endpt-security-suite/research?rvps=y](http://www.dell.com/support/home/us/en/04/product-support/product/dell-dp-endpt-security-suite/research?rvps=y) O bien

[www.dell.com/support/home/us/en/19/product-support/product/dell-dp-endpt-security-suite-enterprise/manuals](http://www.dell.com/support/home/us/en/19/product-support/product/dell-dp-endpt-security-suite-enterprise/manuals) Para ir a la carpeta desde <www.dell.com/support>

- **1** Bajo Buscar un producto, seleccione Ver productos y, a continuación, Software y seguridad y Endpoint Security Solutions. **2** Seleccione Dell Data Protection | Encryption, Dell Data Protection | Endpoint Security Suite o Dell Data Protection | Endpoint
- Security Suite Enterprise y, a continuación, Controladores y descargas. **3** Desde la lista desplegable de sistemas operativos, seleccione el sistema operativo correcto para el producto que está
- descargando. Por ejemplo, para descargar Dell Enterprise Server, seleccione una de las opciones de Windows Server. **4** Bajo el título de software adecuado, seleccione Descargar archivo.
- Si ha adquirido Encryption, Endpoint Security Suite o Endpoint Security Suite Enterprise en la caja, el software se puede  $\Box$ descargar desde www.dell.com. En la caja se refiere al software que está incluido con la imagen del equipo de fábrica de Dell. Encryption, Endpoint Security Suite o Endpoint Security Suite Enterprise se pueden instalar previamente en la fábrica en cualquier equipo Dell.

### O bien

Descárguelo del sitio de transferencia de archivos Dell Data Protection (CFT).

- El software se encuentra en <https://ddpe.credant.com>o<https://cft.credant.com> bajo la carpeta SoftwareDownloads.  $\Box$
- $\Box$ Si ha adquirido Encryption, Endpoint Security Suite o Endpoint Security Suite Enterprise en la caja, el software se puede descargar desde www.dell.com. En la caja se refiere al software que está incluido con la imagen del equipo de fábrica de Dell. Encryption, Endpoint Security Suite o Endpoint Security Suite Enterprise se pueden instalar previamente en la fábrica en cualquier equipo Dell.

### ¿Están disponibles el archivo de licencia y la clave de instalación?

- La clave de licencia se incluye en el correo electrónico original con las credenciales CFT consulte Ejemplo de correo  $\Box$ [electrónico de notificación del cliente](#page-34-1) (Correo electrónico de notificación a cliente de muestra)
- El archivo de licencia es un archivo XML ubicado en el sitio CFT bajo la carpeta Licencias de cliente.  $\Box$
- NOTA: Si ha adquirido sus licencias en la caja, no se necesita un archivo de licencia. El derecho se descarga automáticamente de Dell tras la activación de cualquier cliente Encryption, Endpoint Security Suite o Endpoint Security Suite Enterprise nuevo.

### ¿Se ha creado la base de datos?

- □ (Opcional) Se crea una base de datos nueva en un servidor compatible consulte *Requirements and Architecture* (Requisitos y arquitectura) en la *Enterprise Server Installation and Migration Guide* (Guía de migración e instalación de Enterprise Server). El instalador de Enterprise Server crea una base de datos durante la instalación si aún no se ha creado ninguna.
- $\Box$  Se han otorgado derechos **db\_owner** al usuario de la base de datos de destino.

### ¿Se ha creado un alias DNS para Dell Enterprise Server y/o las Policy Proxies con Split DNS para tráfico externo e interno?

Se recomienda que cree varios alias DNS para obtener escalabilidad. Esto le permitirá agregar servidores adicionales posteriormente o separar componentes de la aplicación sin que sea necesaria la actualización del cliente.

- □ Se crean alias DNS, si se desea. Alias DNS sugeridos:
	- Dell Enterprise Server: ddpe-es.<domain.com>
	- Front-End Server: ddpe-fe.<domain.com>
- NOTA: Split-DNS le permite utilizar el mismo nombre DNS para los servicios de Front-End externos e internos y es necesario en algunos casos. Split-DNS le permite utilizar una única dirección para sus clientes y proporciona flexibilidad cuando se realizan actualizaciones o se escala la solución posteriormente. Este es un CNAME sugerido para servidores de Front-End cuando se utiliza Split-DNS: ddpe-fe.<domain.com>.

### ¿Plan para los certificados SSL?

- Tenemos una Entidad emisora de certificados (CA) que se puede utilizar para firmar certificados y que todas las estaciones de trabajo en el entorno confían en ella *o* tenemos previsto comprar un certificado firmado utilizando una Entidad emisora de certificados pública, como VeriSign o Entrust. Si utiliza una Entidad emisora de certificados pública, informe a Dell Client Services Engineer. El Certificado contiene la Cadena completa de confianza (Raíz e Intermedio) con las firmas clave públicas y privadas.
- Los Nombres alternativos de sujeto (SAN) en la Solicitud de certificado coinciden con todos los alias DNS que se han dado a cada servidor utilizado para la instalación de Dell Enterprise Server. No se aplica a comodines ni a solicitudes de certificado autofirmadas.
- El certificado se genera en un formato .pfx.

### ¿Se han identificado y comunicado los requisitos de control de cambio a Dell?

Envíe cualquier requisito específico de Control de cambio para la instalación de Encryption, Endpoint Security Suite o Endpoint Security Suite Enterprise a Dell Client Services antes de la interacción de la instalación. Estos requisitos pueden incluir cambios en los servidores de la aplicación, base de datos y estaciones de trabajo del cliente.

### ¿Se ha preparado el hardware de prueba?

 $\Box$  Prepare al menos tres equipos con la imagen del equipo corporativo para que se utilicen para pruebas. Dell recomienda que  $p\alpha$ utilice sistemas activos para las pruebas. Los sistemas activos se pueden utilizar durante un piloto de producción después de que se hayan definido y probado las políticas de cifrado mediante el Plan de prueba proporcionado por Dell.

## <span id="page-13-0"></span>Lista de comprobación de DDP Enterprise Server - VE

### ¿Se ha completado la limpieza del entorno de Prueba de concepto (si se aplica)?

- $\Box$ Se ha realizado una copia de seguridad y se ha desinstalado la aplicación y la base de datos de la Prueba de concepto (POC) (si utiliza el mismo servidor) antes de la interacción de instalación con Dell
- Cualquier extremo de producción utilizado durante la Prueba de concepto se ha descodificado o se han descargado paquetes  $\Box$ de clave.
- $\Box$ La aplicación Prueba de concepto se ha eliminado del entorno.
- NOTA: Todas las implementaciones nuevas deben comenzar con una base de datos nueva y la instalación del software Encryption, Endpoint Security Suite o Endpoint Security Suite Enterprise. Dell Client Services no realizará una implementación nueva mediante un entorno POC. Cualquier extremo cifrado durante una Prueba de concepto tendrá que cifrarse o reconstruirse antes de la interacción de instalación con Dell.

### ¿Se han creado correctamente las cuentas de mantenimiento?

 $\Box$ Cuenta de mantenimiento con acceso de solo lectura a AD (LDAP) - es suficiente con la cuenta de usuario de dominio/usuario básico.

### ¿Se ha descargado el software?

 $\Box$ Las descargas de software de cliente de Dell Data Protection y Virtual Edition se localizan en la carpeta Controladores y descargas en [www.dell.com/support/home/us/en/04/product-support/product/dell-data-protection-encryption/research](http://www.dell.com/support/home/us/en/04/product-support/product/dell-data-protection-encryption/research) O bien

[www.dell.com/support/home/us/en/04/product-support/product/dell-dp-endpt-security-suite/research?rvps=y](http://www.dell.com/support/home/us/en/04/product-support/product/dell-dp-endpt-security-suite/research?rvps=y) O bien

<www.dell.com/support/home/us/en/19/product-support/product/dell-dp-endpt-security-suite-enterprise/manuals>

Para ir a la carpeta desde <www.dell.com/support>

- **1** Bajo Buscar un producto, seleccione Ver productos y, a continuación, Software y seguridad y Endpoint Security Solutions.
- **2** Seleccione Dell Data Protection | Encryption, Dell Data Protection | Endpoint Security Suite o Dell Data Protection | Endpoint Security Suite Enterprise y, a continuación, Controladores y descargas.
- **3** Desde la lista desplegable de sistemas operativos, seleccione el sistema operativo correcto para el producto que está descargando. Por ejemplo, para descargar Virtual Edition, seleccione una de las versiones de VMware.
- **4** Bajo el título de software adecuado, seleccione Descargar archivo.
- $\Box$ Si ha adquirido Encryption, Endpoint Security Suite o Endpoint Security Suite Enterprise en la caja, el software se puede descargar desde www.dell.com. En la caja se refiere al software que está incluido con la imagen del equipo de fábrica de Dell. Encryption, Endpoint Security Suite o Endpoint Security Suite Enterprise se pueden instalar previamente en la fábrica en cualquier equipo Dell.

### ¿Hay archivos de licencia disponibles?

- El archivo de licencia es un archivo XML ubicado en el sitio CFT bajo la carpeta Licencias de cliente.  $\Box$
- NOTA: Si ha adquirido sus licencias en la caja, no se necesita un archivo de licencia. El derecho se descarga automáticamente de Dell tras la activación de cualquier cliente Encryption, Endpoint Security Suite o Endpoint Security Suite Enterprise nuevo.

### ¿Los servidores cumplen con las especificaciones de hardware necesarias?

Consulte [DDP Enterprise Server - Virtual Edition](#page-29-3). $\Box$ 

### ¿Plan para los certificados SSL?

Tenemos una Entidad emisora de certificados (CA) que se puede utilizar para firmar certificados y que todas las estaciones de trabajo en el entorno confían en ella *o* tenemos previsto comprar un certificado firmado utilizando una Entidad emisora de certificados pública, como VeriSign o Entrust. Si utiliza una Entidad emisora de certificados pública, informe a Dell Client Services Engineer.

### ¿Se han identificado y comunicado los requisitos de control de cambio a Dell?

Envíe cualquier requisito específico de Control de cambio para la instalación de Encryption, Endpoint Security Suite o Endpoint Security Suite Enterprise a Dell Client Services antes de la interacción de la instalación. Estos requisitos pueden incluir cambios en los servidores de la aplicación, base de datos y estaciones de trabajo del cliente.

### ¿Se ha preparado el hardware de prueba?

 $\Box$  Prepare al menos tres equipos con la imagen del equipo corporativo para que se utilicen para pruebas. Dell recomienda que  $\underline{no}$ utilice sistemas activos para las pruebas. Los sistemas activos se pueden utilizar durante un piloto de producción después de que se hayan definido y probado las políticas de cifrado mediante el Plan de prueba proporcionado por Dell.

## <span id="page-16-1"></span><span id="page-16-0"></span>Lista de comprobación de preparación - Actualización/Migración

Esta lista de comprobación se aplica solo a Dell Enterprise Server.

NOTA: Actualice DDP Enterprise Server - VE desde el menú de Configuración básica en su terminal de VE. Para obtener más información, consulte la *Virtual Edition Quick Start and Installation Guide* (Guía de instalación e inicio rápido de Virtual Edition).

Utilice la siguiente lista de verificación para asegurarse de haber cumplido todos los requisitos previos antes de comenzar la actualización de Dell Data Protection | Encryption, Dell Data Protection | Endpoint Security Suite o Dell Data Protection | Endpoint Security Suite Enterprise.

### ¿Los servidores cumplen con las especificaciones de software necesarias?

- Windows Server 2008 SP2 de 64 bits (Standard o Enterprise). 2008 R2 SP0-SP1 de 64 bits (Standard o Enterprise); Se ha instalado 2012 R2 (Standard).
- □ Se ha instalado Windows Installer 4.0 o posterior.
- □ Se ha instalado .NET Framework 4.5.
- Se ha instalado Microsoft SQL Native Client 2012, si utiliza Microsoft SQL Server 2012. Si está disponible, se utilizará SQL Native Client 2014.

### NOTA: SQL Express no es compatible con Dell Enterprise Server.

- $\Box$  Se ha deshabilitado o configurado Windows Firewall para permitir puertos (de entrada) 80, 1099, 1433, 8000, 8050, 8081, 8084, 8443, 8445, 8888, 9000, 9011, 61613, 61616.
- Hay conectividad disponible entre Dell Enterprise Server y Active Directory (AD) en los puertos 88, 135, 389, 636, 3268, 3269, 49125+ (RPC) (entrada a AD).
- $\Box$  UAC está deshabilitado (consulte el Panel de control de Windows > Cuentas de usuario).
	- Windows Server 2008 SP2 de 64 bits/Windows Server 2008 R2 SP0-SP1 de 64 bits
	- Windows Server 2012 R2 el instalador deshabilita UAC.

### ¿Se han creado correctamente las cuentas de mantenimiento?

- Cuenta de mantenimiento con acceso de solo lectura a AD (LDAP) es suficiente con la cuenta de usuario de dominio/usuario básico.
- La cuenta de mantenimiento debe tener derechos de administrador local en los servidores de aplicaciones Dell Enterprise Server.
- Para utilizar la autenticación de Windows para la base de datos, se deberá establecer una cuenta de servicios de dominio con derechos de administrador del sistema. La cuenta de usuario debe tener el formato DOMAIN\\Username y el esquema predeterminado de permisos de SQL Server: dbo y pertenencia al rol de base de datos: dbo\_owner, public.
- Para utilizar la autenticación SQL, la cuenta SQL utilizada debe tener derechos de administrador del sistema en el SQL Server La cuenta de usuario debe tener el esquema predeterminado de permisos de SQL Server: dbo y pertenencia al rol de base de datos: dbo\_owner, public.

### ¿Se ha hecho copia de seguridad de la base de datos y de todos los archivos necesarios?

- Se realiza copia de seguridad de toda la instalación existente en una ubicación alternativa. La copia de seguridad debe incluir la  $\Box$ base de datos SQL, secretKeyStore y archivos de configuración.
- $\Box$ Asegúrese de que se hace copia de seguridad de todos estos archivos más críticos, que almacenan información necesaria para conectarse a la base de datos:

<carpeta de instalación>\Enterprise Edition\Compatibility Server\conf\server\_config.xml <carpeta de instalación>\Enterprise Edition\Compatibility Server\conf\secretKeyStore <carpeta de instalación>\Enterprise Edition\Compatibility Server\conf\gkresource.xml

### ¿Están disponibles el archivo de licencia y la clave de instalación?

- La clave de licencia se incluye en el correo electrónico original con las credenciales CFT consulte [Ejemplo de correo](#page-34-1)   $\Box$ [electrónico de notificación del cliente](#page-34-1) (Correo electrónico de notificación a cliente de muestra)
- El archivo de licencia es un archivo XML ubicado en el sitio CFT bajo la carpeta Licencias de cliente.  $\Box$
- NOTA: Si ha adquirido sus licencias en la caja, no se necesita un archivo de licencia. El derecho se descarga automáticamente de Dell tras la activación de cualquier cliente Encryption, Endpoint Security Suite o Endpoint Security Suite Enterprise nuevo.

### ¿Se ha descargado software nuevo y existente de Dell Data Protection?

Descárguelo del sitio de transferencia de archivos Dell Data Protection (CFT).

- $\Box$ El software se encuentra en https://ddpe.credant.com o https://cft.credant.com bajo la carpeta SoftwareDownloads.
- $\Box$ Si ha adquirido Encryption, Endpoint Security Suite o Endpoint Security Suite Enterprise en la caja, el software se puede descargar desde www.dell.com. En la caja se refiere al software que está incluido con la imagen del equipo de fábrica de Dell. Encryption, Endpoint Security Suite o Endpoint Security Suite Enterprise se pueden instalar previamente en la fábrica en cualquier equipo Dell.

#### ¿Tiene suficientes licencias de extremo?

Antes de la actualización, asegúrese de que tiene suficientes licencias de cliente para cubrir todos los extremos en su entorno. Si sus instalaciones exceden actualmente su recuento de licencias, póngase en contacto con su Representante de ventas Dell antes de actualizar o migrar. Dell Data Protection realizará la validación de la licencia y se impedirán las activaciones si no hay licencias disponibles.

Tengo suficientes licencias para cubrir mi entorno.  $\Box$ 

### ¿Plan para los certificados SSL?

- Tenemos una Entidad emisora de certificados (CA) que se puede utilizar para firmar certificados y que todas las estaciones de  $\Box$ trabajo en el entorno confían en ella *o* tenemos previsto comprar un certificado firmado utilizando una Entidad emisora de certificados pública, como VeriSign o Entrust. Si utiliza una Entidad emisora de certificados pública, informe a Dell Client Services Engineer. El Certificado contiene la Cadena completa de confianza (Raíz e Intermedio) con las firmas clave públicas y privadas.
- $\Box$ Los Nombres alternativos de sujeto (SAN) en la Solicitud de certificado coinciden con todos los alias DNS que se han dado a cada servidor utilizado para la instalación de Dell Enterprise Server. No se aplica a comodines ni a solicitudes de certificado autofirmadas.
- El certificado se genera en un formato .pfx.  $\Box$

#### ¿Se han identificado y comunicado los requisitos de control de cambio a Dell?

 $\Box$ Envíe cualquier requisito específico de Control de cambio para la instalación de Encryption, Endpoint Security Suite o Endpoint Security Suite Enterprise a Dell Client Services antes de la interacción de la instalación. Estos requisitos pueden incluir cambios en los servidores de la aplicación, base de datos y estaciones de trabajo del cliente.

### ¿Se ha preparado el hardware de prueba?

 $\Box$  Prepare al menos tres equipos con la imagen del equipo corporativo para que se utilicen para pruebas. Dell recomienda que  $\Omega$ utilice sistemas activos para las pruebas. Los sistemas activos se pueden utilizar durante un piloto de producción después de que se hayan definido y probado las políticas de cifrado mediante el Plan de prueba proporcionado por Dell.

## <span id="page-20-0"></span>**Arquitectura**

Esta sección describe las recomendaciones de diseño de la arquitectura para la implementación de Dell Data Protection. Seleccione el Dell Server que implementará:

- [Dell Enterprise Server](#page-20-1)
- [DDP Enterprise Server Virtual Edition](#page-29-0)

## <span id="page-20-2"></span><span id="page-20-1"></span>Dell Enterprise Server

Las soluciones Encryption, Endpoint Security Suite y Endpoint Security Suite Enterprise son productos extremadamente escalables, escalados en el tamaño de su organización y en el número de extremos seleccionados para el cifrado. Esta sección proporciona un conjunto de pautas para escalar la arquitectura para 5000 a 60 000 extremos.

NOTA: Si la organización tiene más de 50 000 extremos, póngase en contacto con Dell Client Services para recibir ayuda.

NOTA: Cada uno de los componentes enumerados en cada sección incluye las especificaciones de hardware mínimas, que se necesitan para asegurar un rendimiento óptimo en la mayoría de los entornos. No distribuir los recursos adecuados a cualquiera de estos componentes puede resultar en una degradación de rendimiento o problemas funcionales con la aplicación.

### <span id="page-21-0"></span>Hasta 5000 extremos

Esta arquitectura admite la mayoría de negocios de tamaño pequeño y mediano que tienen entre 1 y 5000 extremos. Todos los componentes de DDP Server se pueden instalar en un servidor individual. De manera opcional, el servidor front-end se puede colocar en el DMZ para publicar políticas y/o activar extremos en Internet.

### Componentes de la arquitectura

### Dell Enterprise Server

Windows Server 2008 R2 SP0-SP1 64 bits/Windows Server 2008 SP2 64 bits - Standard o Enterprise Edition/Windows Server 2012 R2 - Standard Edition

### Configuración de servidor único

16 GB; 20 GB o más de espacio de disco libre (más el espacio de paginación virtual); CPU moderna de cuatro núcleos (2 GHz+)

### Configuración de servidor cuando se utiliza con servidores front-end externos de Dell

Windows Server 2008 R2 SP0-SP1 64 bits/Windows Server 2008 SP2 64 bits - Standard o Enterprise Edition/Windows Server 2012 R2 - Standard Edition

8 GB mínimo, dependiendo de la configuración; +-1,5 GB de espacio de disco libre (más el espacio de paginación virtual); CPU moderna de dos núcleos mínimo (2 GHz+), incluidos Core Duo, Core 2 Duo, Core i3, Core i5, Core i7, Xeon, Itanium o equivalente AMD

### SQL Server

Microsoft SQL Server 2008 y Microsoft SQL Server 2008 R2 Standard Edition / Enterprise Edition Microsoft SQL Server 2012 Standard Edition / Business Intelligence / Enterprise Edition Microsoft SQL Server 2014 Standard Edition / Business Intelligence / Enterprise Edition

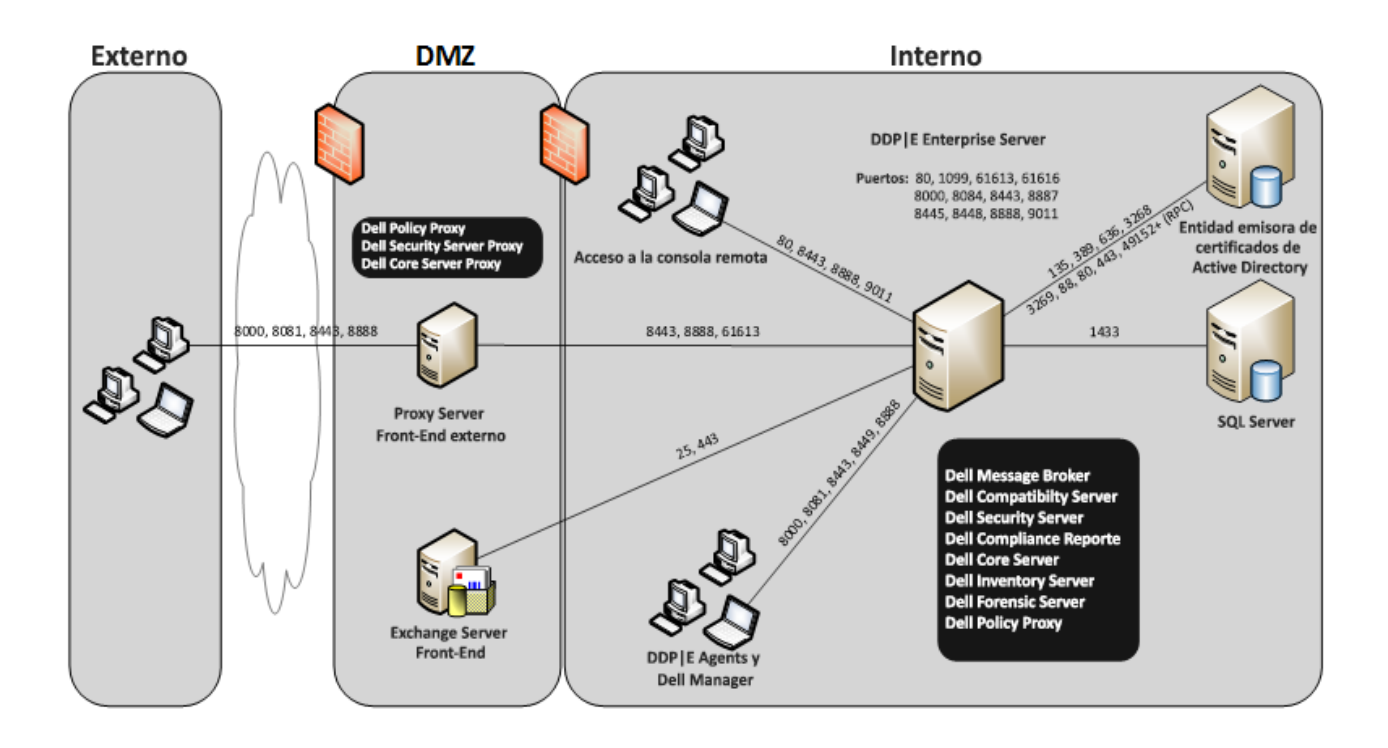

### <span id="page-22-0"></span>5000 - 20 000 extremos

Esta arquitectura admite entornos que tengan entre 5000 y 20 000 extremos. Se agrega un servidor front-end para distribuir la carga adicional y está diseñado para administrar aproximadamente 15 000 - 20 000 extremos. De manera opcional, el servidor front-end se puede colocar en el DMZ para publicar políticas y/o activar extremos en Internet.

### Componentes de la arquitectura

### Dell Enterprise Server

Windows Server 2008 R2 SP0-SP1 64 bits/Windows Server 2008 64 bits - Standard o Enterprise Edition/Windows Server 2012 R2 - Standard Edition

8 GB mínimo, dependiendo de la configuración; +-1,5 GB de espacio de disco libre (más el espacio de paginación virtual); CPU moderna de dos núcleos mínimo (2 GHz+), incluidos Core Duo, Core 2 Duo, Core i3, Core i5, Core i7, Xeon, Itanium o equivalente AMD

### Servidor front-end interno de Dell (1) y servidor front-end externo de Dell (1)

Windows Server 2008 R2 SP0-SP1 64 bits/Windows Server 2008 SP2 64 bits - Standard o Enterprise Edition/Windows Server 2012 R2 - Standard Edition

8 GB mínimo, dependiendo de la configuración; +-1,5 GB de espacio de disco libre (más el espacio de paginación virtual); CPU moderna de dos núcleos mínimo (2 GHz+), incluidos Core Duo, Core 2 Duo, Core i3, Core i5, Core i7, Xeon, Itanium o equivalente AMD

### SQL Server

Microsoft SQL Server 2008 y Microsoft SQL Server 2008 R2 Standard Edition / Enterprise Edition Microsoft SQL Server 2012 Standard Edition / Business Intelligence / Enterprise Edition

Microsoft SQL Server 2014 Standard Edition / Business Intelligence / Enterprise Edition

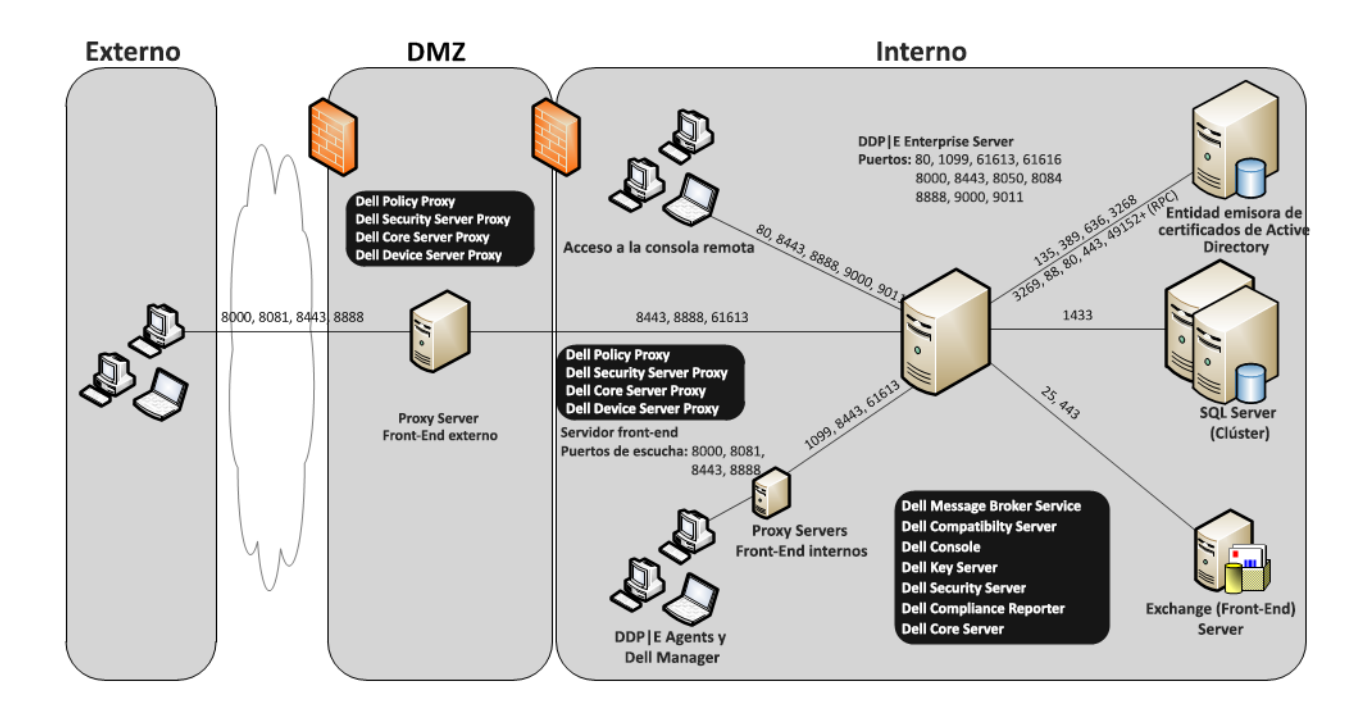

### <span id="page-23-0"></span>20 000 - 40 000 extremos

Esta arquitectura admite entornos que tengan entre 20 000 y 40 000 extremos. Se agrega un servidor front-end adicional para distribuir la carga adicional. Cada front-end adicional está diseñado para administrar aproximadamente 15 000 - 20 000 extremos. De manera opcional, el servidor front-end se puede colocar en el DMZ para publicar políticas y/o activar extremos en Internet.

### Componentes de la arquitectura

### Dell Enterprise Server

Windows Server 2008 R2 SP0-SP1 64 bits/Windows Server 2008 SP2 64 bits - Standard o Enterprise Edition/Windows Server 2012 R2 - Standard Edition

8 GB mínimo, dependiendo de la configuración; +-1,5 GB de espacio de disco libre (más el espacio de paginación virtual); CPU moderna de dos núcleos mínimo (2 GHz+), incluidos Core Duo, Core 2 Duo, Core i3, Core i5, Core i7, Xeon, Itanium o equivalente AMD

### Servidores front-end internos de Dell (2) y servidor front-end externo de Dell (1)

Windows Server 2008 R2 SP0-SP1 64 bits/Windows Server 2008 SP2 64 bits - Standard o Enterprise Edition/Windows Server 2012 R2 - Standard Edition

8 GB mínimo, dependiendo de la configuración; +-1,5 GB de espacio de disco libre (más el espacio de paginación virtual); CPU moderna de dos núcleos mínimo (2 GHz+), incluidos Core Duo, Core 2 Duo, Core i3, Core i5, Core i7, Xeon, Itanium o equivalente AMD

### SQL Server

Microsoft SQL Server 2008 y Microsoft SQL Server 2008 R2 Standard Edition / Enterprise Edition

Microsoft SQL Server 2012 Standard Edition / Business Intelligence / Enterprise Edition

Microsoft SQL Server 2014 Standard Edition / Business Intelligence / Enterprise Edition

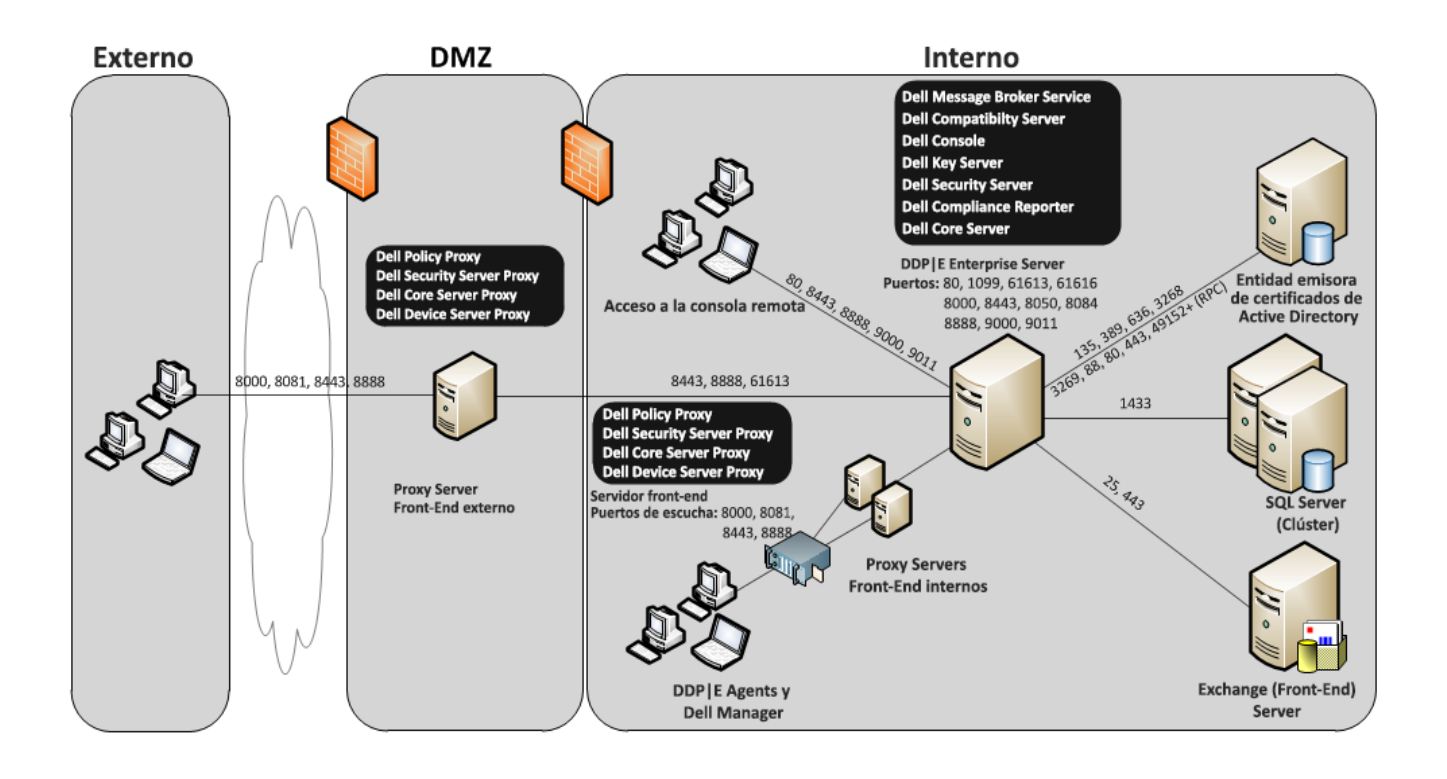

### <span id="page-24-0"></span>40 000 - 60 000 extremos

Esta arquitectura admite entornos que tengan entre 40 000 y 60 000 extremos. Se agrega un servidor front-end adicional para distribuir la carga adicional. Cada front-end adicional está diseñado para administrar aproximadamente 15 000 - 20 000 extremos. De manera opcional, el servidor front-end se puede colocar en el DMZ para publicar políticas y/o activar extremos en Internet.

NOTA: Si la organización tiene más de 50 000 extremos, póngase en contacto con Dell Client Services para recibir ayuda.

### Componentes de la arquitectura

### Dell Enterprise Server

Windows Server 2008 R2 SP0-SP1 64 bits/Windows Server 2008 SP2 64 bits - Standard o Enterprise Edition/Windows Server 2012 R2 - Standard Edition

8 GB mínimo, dependiendo de la configuración; +-1,5 GB de espacio de disco libre (más el espacio de paginación virtual); CPU moderna de dos núcleos mínimo (2 GHz+), incluidos Core Duo, Core 2 Duo, Core i3, Core i5, Core i7, Xeon, Itanium o equivalente AMD

### Servidores front-end internos de Dell (2) y servidor front-end externo de Dell (1)

Windows Server 2008 R2 SP0-SP1 64 bits/Windows Server 2008 SP2 64 bits - Standard o Enterprise Edition/Windows Server 2012 R2 - Standard Edition

8 GB mínimo, dependiendo de la configuración; +-1,5 GB de espacio de disco libre (más el espacio de paginación virtual); CPU moderna de dos núcleos mínimo (2 GHz+), incluidos Core Duo, Core 2 Duo, Core i3, Core i5, Core i7, Xeon, Itanium o equivalente AMD

### SQL Server

Microsoft SQL Server 2008 y Microsoft SQL Server 2008 R2 Standard Edition / Enterprise Edition

Microsoft SQL Server 2012 Standard Edition / Business Intelligence / Enterprise Edition

Microsoft SQL Server 2014 Standard Edition / Business Intelligence / Enterprise Edition

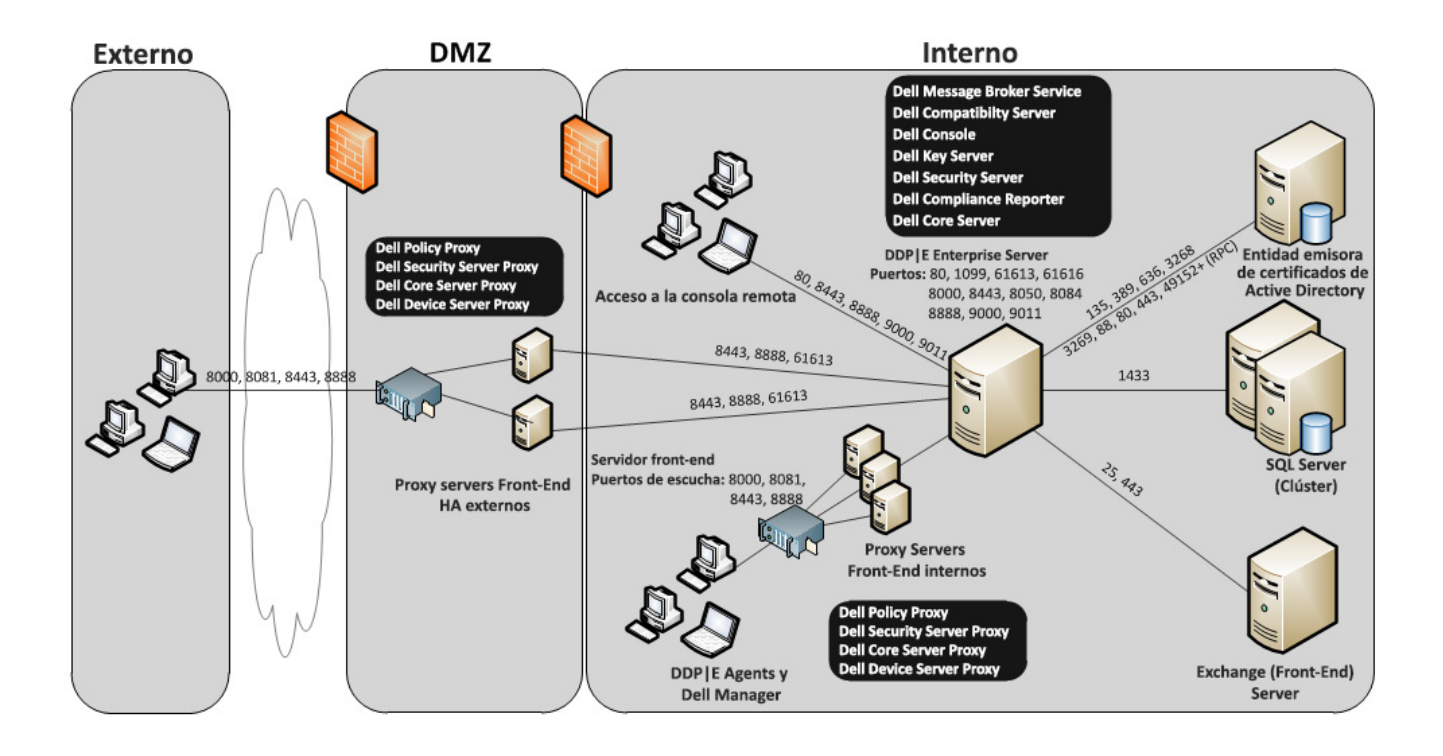

### <span id="page-25-0"></span>Consideraciones de alta disponibilidad

Esta arquitectura representa una arquitectura altamente disponible que admite hasta 60 000 extremos. Hay dos Dell Enterprise Servers configurados en una configuración activa/pasiva. Para conmutar por error el segundo Dell Enterprise Server, detenga los servicios en el nodo principal y que el alias DNS (CNAME) señale al nodo secundario. Inicie los servicios en el segundo nodo e inicie la Remote Management Console para asegurar que la aplicación esté funcionando correctamente. Los servicios en el segundo nodo (pasivo) deben configurarse como "Manual" para prevenir que dichos servicios se inicien por accidente durante la revisión o el mantenimiento.

Una organización también puede decidir tener un servidor de base de datos del clúster SQL. En esta configuración, Dell Enterprise Server debe estar configurado para utilizar el nombre de host o la IP del clúster.

### NOTA: No se admite la replicación de la base de datos.

El tráfico de cliente se distribuye a lo largo de tres servidores front-end internos. De manera opcional, varios servidores front-end se pueden colocar en el DMZ para publicar políticas y/o activar extremos en Internet.

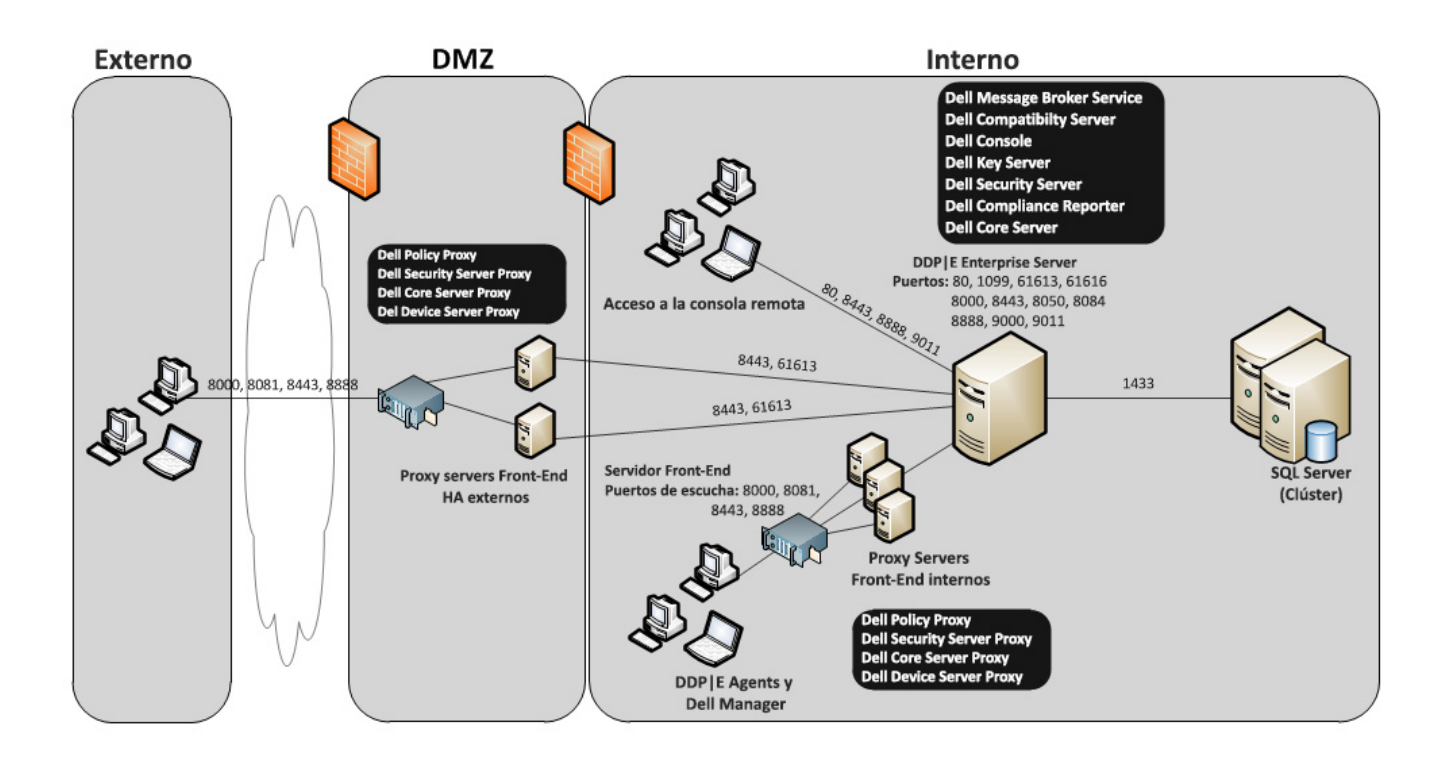

### <span id="page-26-0"></span>Virtualización

### Servidores de aplicaciones Dell Data Protection

La velocidad de disco en el hardware que aloja el servidor virtual, distribución RAM al invitado y configuración de almacenamiento puede causar un impacto de rendimiento significativo. El impacto es más perceptible durante la activación, el procesamiento del inventario y la política y la evaluación de errores. Dell recomienda reservar la mayor cantidad de RAM posible para el host virtual y dar la prioridad de host virtual en la distribución de recursos. Si el rendimiento es importante, recomendamos la implementación en entornos de servidores no virtuales.

### SQL Server

En entornos más grandes, se recomienda encarecidamente que el servidor de la base de datos SQL se ejecute en el hardware físico y en un sistema redundante, como el clúster SQL, para asegurar la continuidad de los datos y disponibilidad. También se recomienda realizar copias de seguridad completas diariamente con inicios de sesión transaccionales habilitados para asegurar que cualquier clave generada recientemente mediante la activación del dispositivo/usuario se puede recuperar.

Las tareas de mantenimiento de la base de datos deben incluir la reconstrucción de todos los índices de la base de datos y la recopilación de estadísticas.

Para obtener información adicional sobre las prácticas recomendadas de SQL Server, consulte la Enterprise Server Installation and Migration Guide (Guía de instalación y migración de Enterprise Server).

### <span id="page-26-1"></span>Puertos de Dell Enterprise Server

La siguiente tabla describe cada componente y su función.

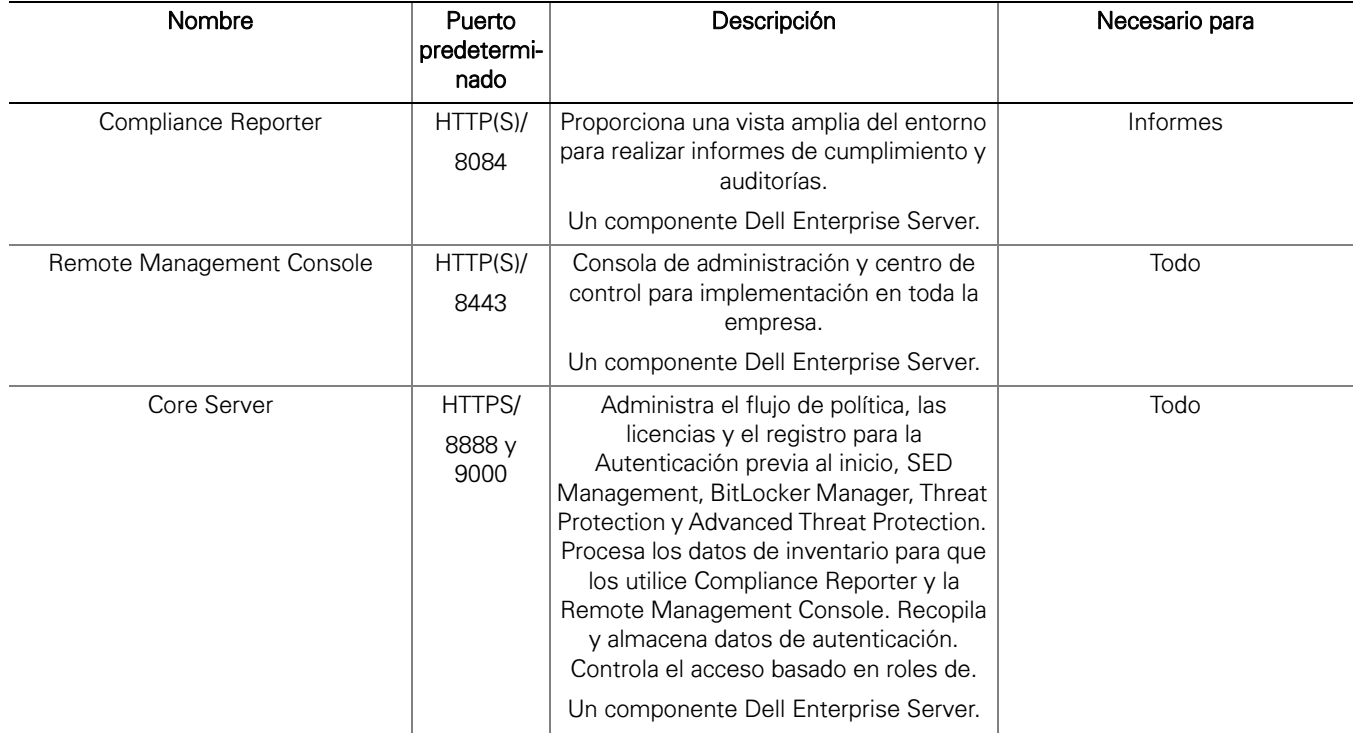

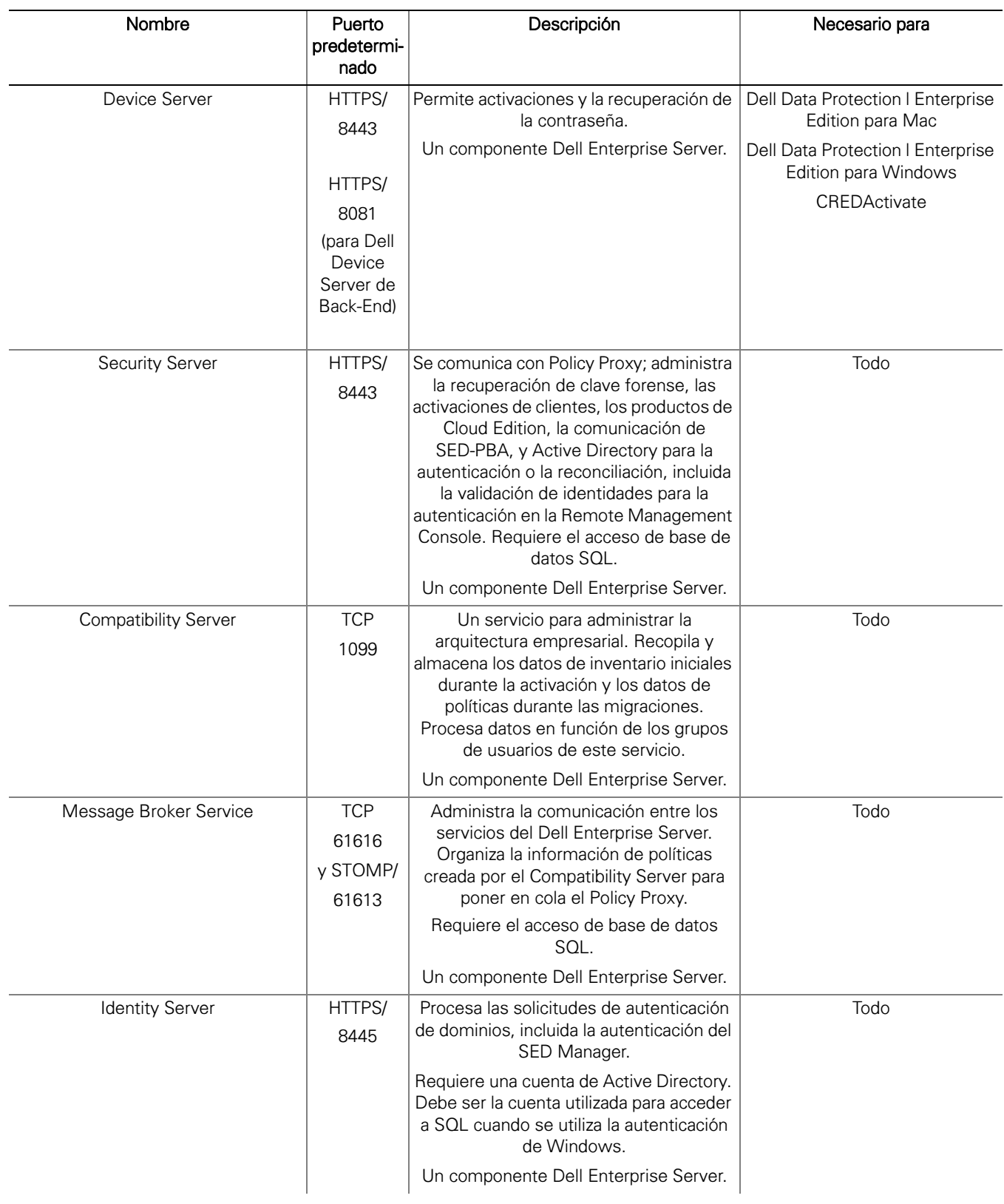

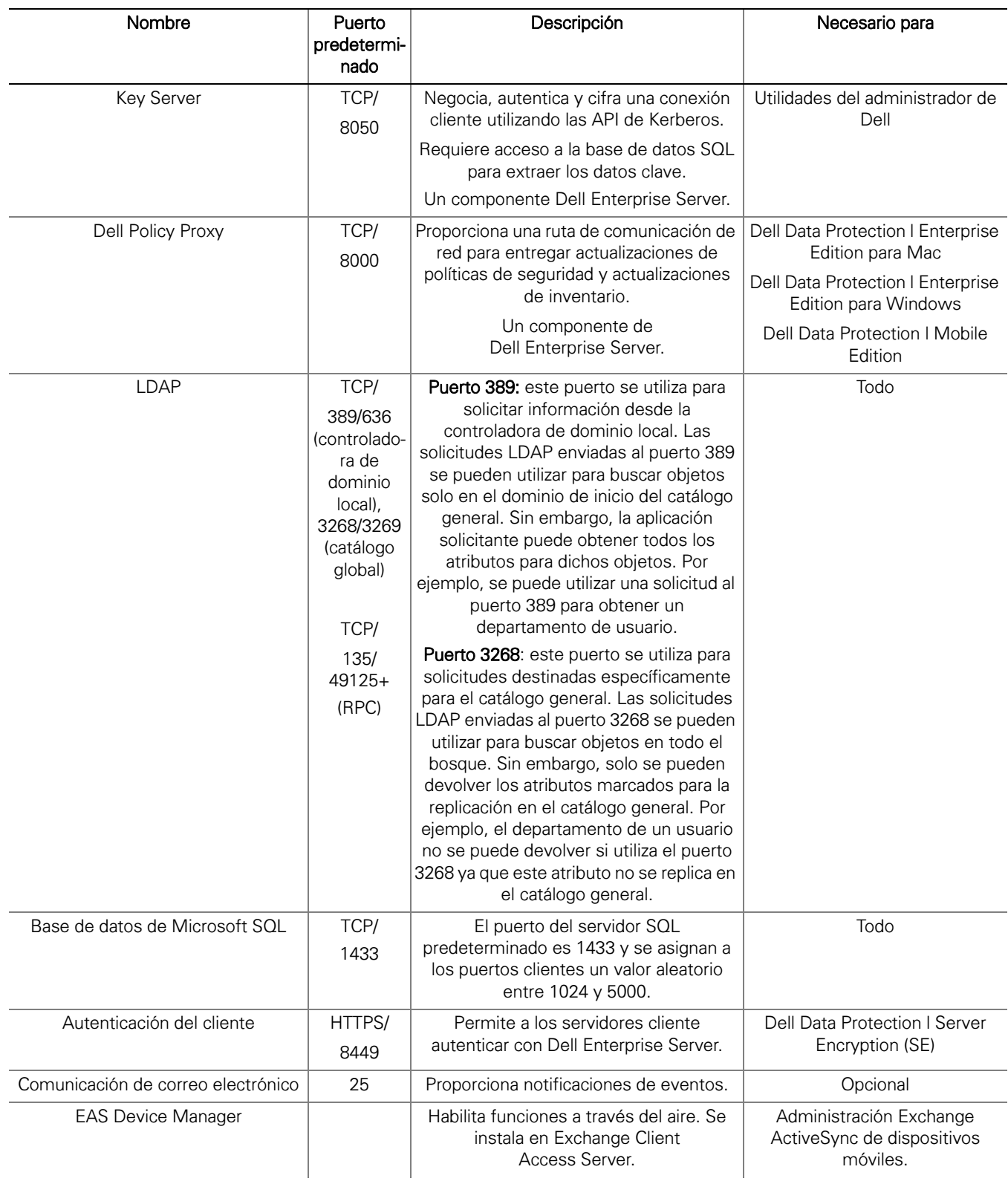

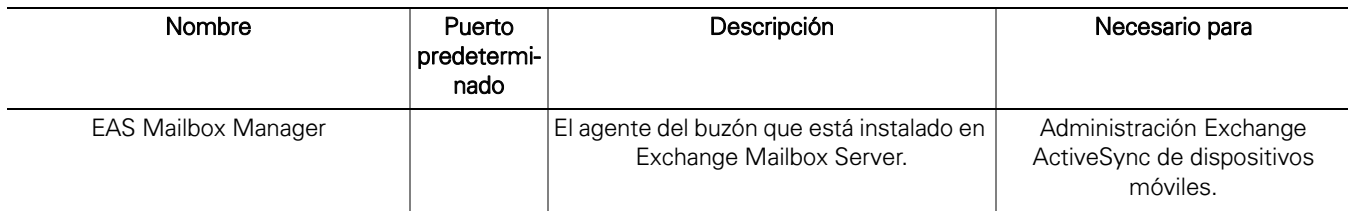

### <span id="page-29-3"></span><span id="page-29-0"></span>DDP Enterprise Server - Virtual Edition

Esta arquitectura admite negocios de tamaño pequeño y mediano que tienen entre uno y 3500 extremos. De manera opcional, el servidor front-end se puede colocar en el DMZ para publicar políticas y/o activar extremos en Internet.

### <span id="page-29-1"></span>Especificaciones de hardware

- DDP Enterprise Server Virtual Edition (VE)
- VMWare Workstation 9, 10 u 11 VMWare ESXi 5.1, ESXi 5.5 o ESXi 6.0
- RAM de 4 GB con VMware Workstation 9, 10 u 11; RAM de 8 GB con ESXi 5.1, 5.5 o 6.0
- 80 GB de espacio de disco libre
- Procesador 2+ Ghz, núcleo doble o superior

Para obtener requisitos detallados, consulte la DDP Enterprise Server - Virtual Edition Quick Start Guide and Installation Guide (Guía de instalación y la Guía de inicio rápido de DDP Enterprise Server - Virtual Edition).

### <span id="page-29-2"></span>Servidor front-end externo de Dell

- Windows Server 2008 R2 SP0-SP1 64 bits/Windows Server 2008 SP2 64 bits Standard o Enterprise Edition/Windows Server 2012 R2 - Standard Edition
- Mínimo 2 GB de RAM dedicada/Se recomienda 4 GB de RAM dedicada
- 1,5 GB de espacio de disco libre (más el espacio de paginación virtual)
- 2 GHz Core Duo o mejor

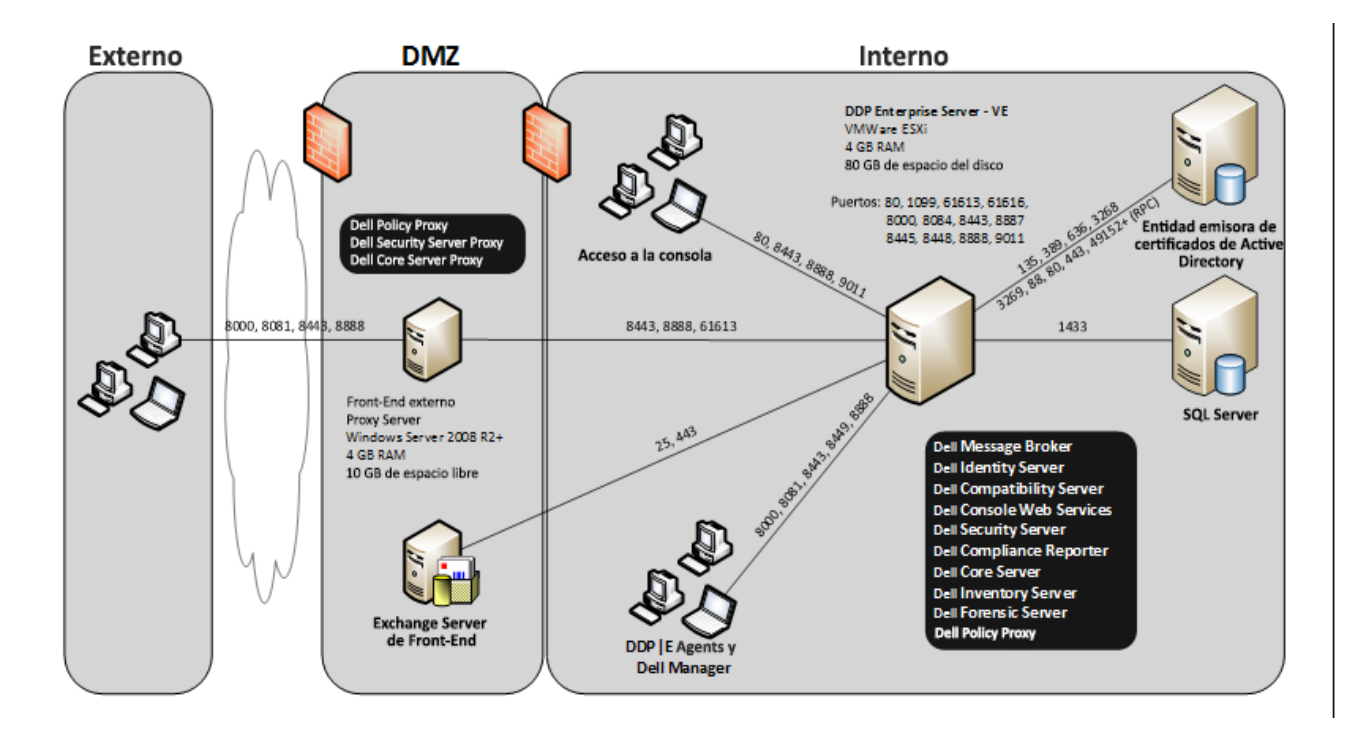

### <span id="page-30-0"></span>Puertos de Virtual Edition

La siguiente tabla describe cada componente y su función.

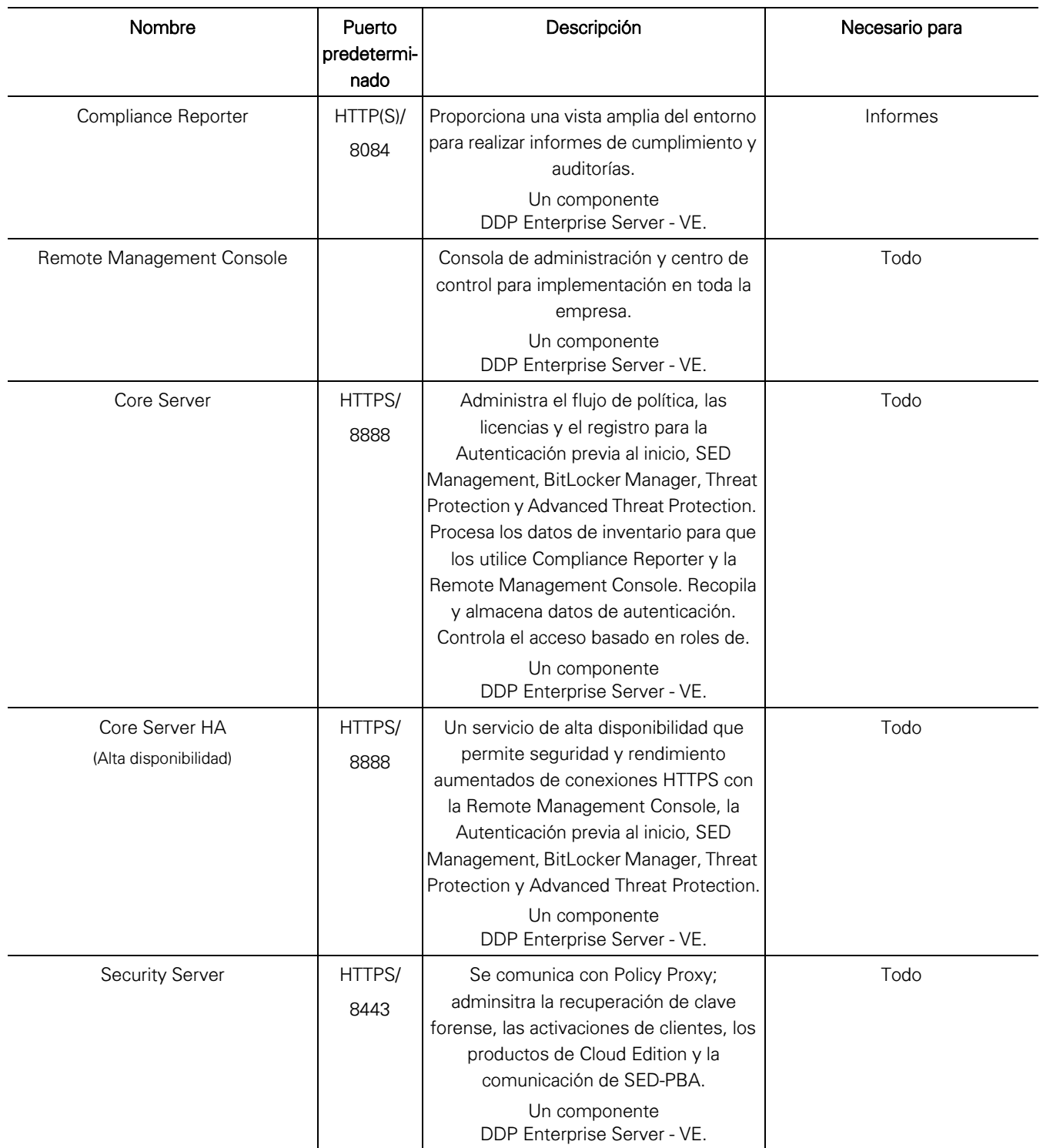

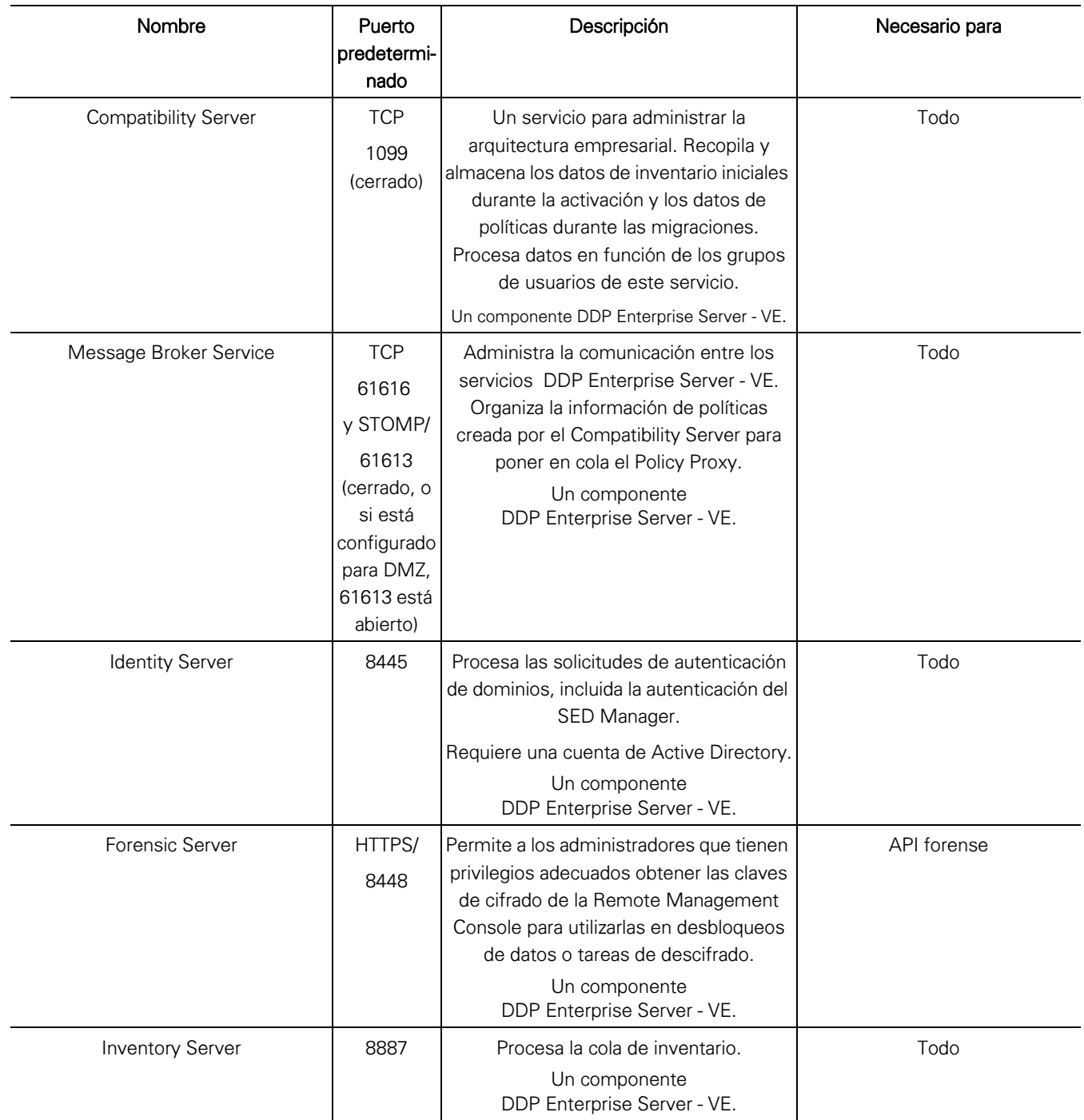

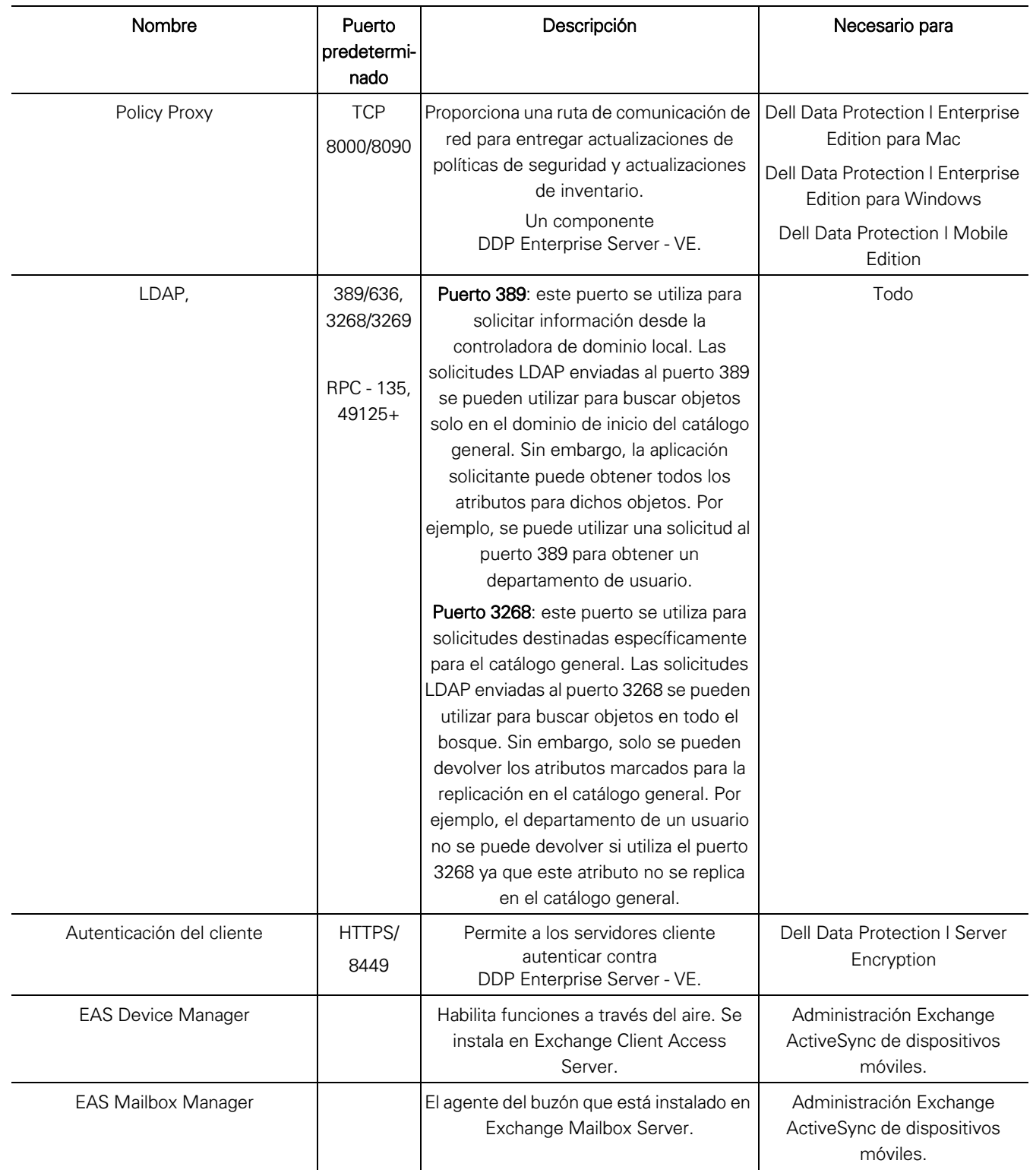

## <span id="page-34-1"></span><span id="page-34-0"></span>Ejemplo de correo electrónico de notificación del cliente

Después de la adquisición de Dell Data Protection, recibirá un correo electrónico de DellDataProtectionEncryption@Dell.com. A continuación hay un ejemplo del correo electrónico de Dell Data Protection I Encryption, que incluye sus credenciales de CFT e información de clave de licencia.

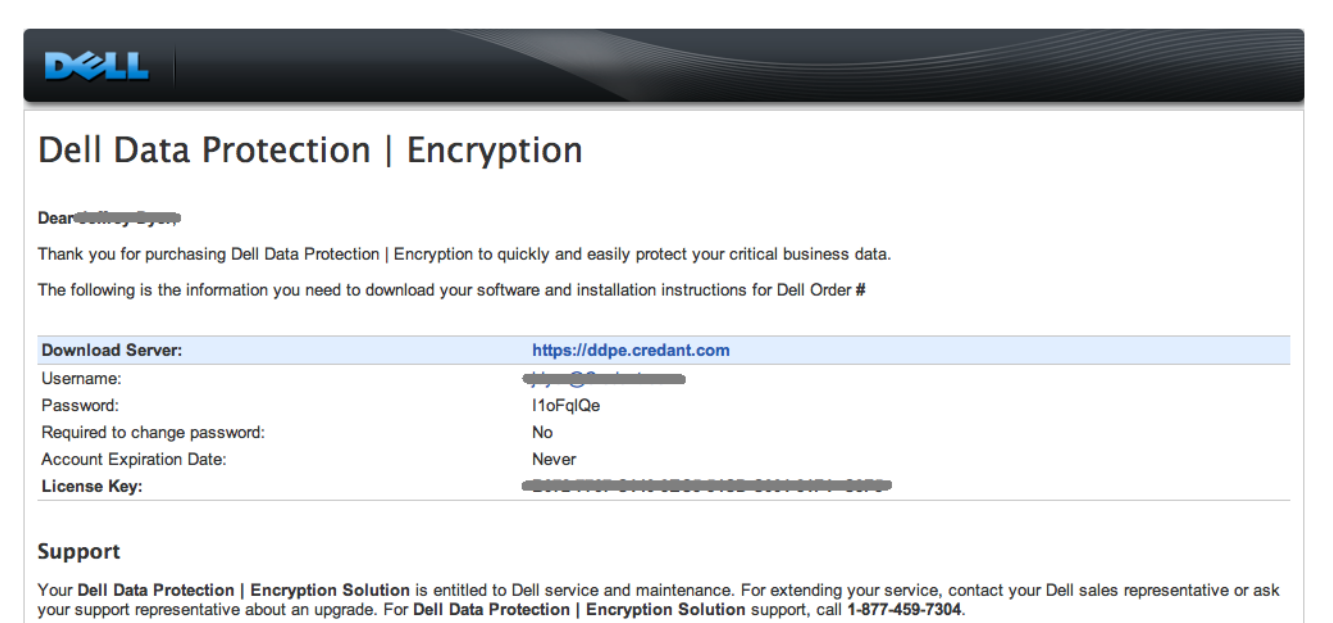

This email was generated at: 14 Feb 12 07:31:26

© 2010 Dell Inc and CREDANT Technologies, Inc. All rights reserved.

### Dell Data Protection | Endpoint Security Suite

### Dear XXXXX,

bear AAAAA,<br>Thank you for purchasing Dell Data Protection | Endpoint Security Suite to quickly and easily protect your end users, data and reputation.<br>The following is the information you need to download your software and

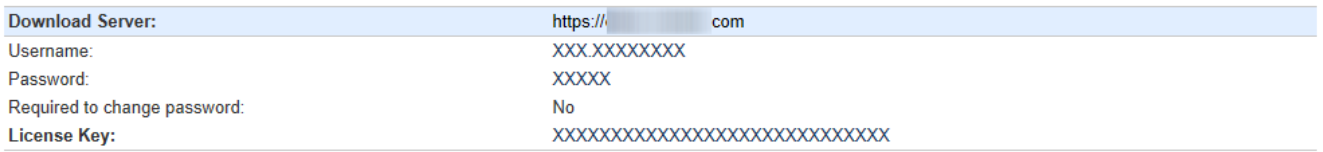

Support<br>Your Dell Data Protection | Endpoint Security Suite includes Dell support and maintenance. To extend your support, contact your Dell sales representative or ask your<br>support representative about an upgrade. For Del

This email was generated at: 06 Feb 15 10:25:01<br>© 2015 Dell Inc. All rights reserved. Dell and the Dell logo are trademarks of Dell Inc. All other trademarks used herein are the property of their respective owners and are used for identification purposes only.

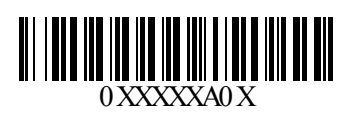